Учреждения образования «Белорусский государственный педагогический университет имени Максима Танка»

> Институт инклюзивного образования Кафедра тифлопедагогики

(per. No 921 20-05-154/2017)

СОГЛАСОВАНО

СОГЛАСОВАНО

# оверистики<br>  $\frac{D\mathcal{E}}{\mathcal{E} \mathcal{E} \mathcal{E$

Рассмотрено и утверждено на заседании Совета БГПУ де ее 2014 г., протокол №10

# **ОГЛАВЛЕНИЕ**

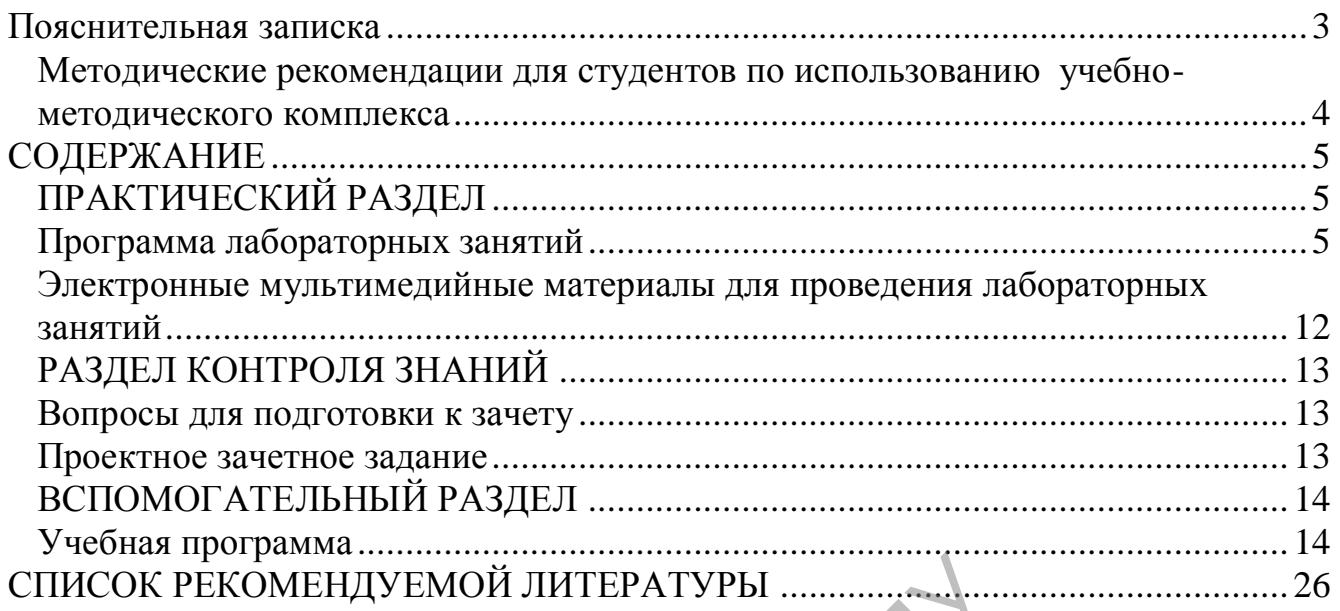

PETTOSYTOPIANS

<span id="page-2-0"></span>Учебная дисциплина по выбору «Использование интерактивной доски в образовании детей с ОПФР» предназначена для студентов педагогических вузов, обучающихся по специальностям: 1-03 03 01 «Логопедия», 1-03 03 06 «Сурдопедагогика», 1-03 03 07 «Тифлопедагогика», 1-03 03 08 «Олигофренопедагогика», и является составной частью системы специальных дисциплин, изучение которых обеспечивает подготовку студентов к работе с современными техническими средствами обучения в системе коррекционнопедагогической работы с детьми с особенностями психофизического развития (ОПФР).

Использование компьютерных технологий интерактивных средств обучения (интерактивная доска) предоставляет педагогу возможность повышения качества процесса обучения за счет повышения мотивации учащихся с ОПФР, использования новых форм визуально-динамичного предъявления учебных материалов и взаимодействия с ними.

Учебно-методический комплекс по дисциплине по выбору «Использование интерактивной доски в образовании детей с ОПФР» представляет собой комплекс систематизированных учебных и методических материалов. Он предназначен для использования в образовательном процессе по специальностям: 1-03 03 01 «Логопедия», 1-03 03 06 «Сурдопедагогика», 1-03 03 07 «Тифлопедагогика», 1-03 03 08 «Олигофренопедагогика»,. ислам форм вызываю динами исто предлагает подический комплекс по дисциплине по выбледательном детей с ОПФР и представленных учебных и методических материалов. (в образовательном процессе по специальн $1-03$  03 06 «Сурдопе

УМК разработан в соответствии со следующими нормативными документами:

1.Положением об учебно-методическом комплексе на уровне высшего образования, утвержденным постановлением Министерства образования Республики Беларусь от 26.07.2011 № 167.

Цель создания УМК – обеспечить качественное методическое оснащение дисциплины «Использование интерактивной доски в образовании детей с ОПФР».

УМК предполагает продуктивную учебную деятельность, позволяющую сформировать профессиональные компетенции будущих специалистов, обеспечить развитие познавательных способностей личности, перенести акцент с обучения на учение.

УМК способствует успешному осуществлению учебной деятельности, позволяет планировать и осуществлять самостоятельную работу студентов, обеспечивает рациональное распределение учебного времени по темам учебной дисциплины, совершенствование методики проведения занятий.

Учебно-методический комплекс по дисциплине «Использование интерактивной доски в образовании детей с ОПФР» включает следующие компоненты:

Первый – *практический раздел* содержит программы лабораторных занятий по дисциплине, а также электронные мультимедийные материалы, необходимые для выполнения практических заданий на лабораторных занятиях.

Второй – *раздел контроля знаний* включает в себя вопросы к зачету и проектное зачетное задание.

3

Третий – *вспомогательный раздел*, в котором представлены учебная программа по дисциплине.

В структуре учебно-методического комплекса отсутствует теоретический раздел так, как наличие лекционных занятий не предусмотреноучебной программой дисциплины «Использование интерактивной доски в образовании детей с ОПФР».

#### **Методические рекомендации для студентов по использованию учебно-методического комплекса**

<span id="page-3-0"></span>1. Изучите учебную программу по дисциплине («Вспомогательный раздел»). Проанализируйте тематический план учебной дисциплины «Использование интерактивной доски в образовании детей с ОПФР», обратите внимание на общее количество часов для изучения предмета, соотношение лекционных, практических и лабораторных занятий, объем самостоятельной работы.

2. Изучить структуру учебно-методического комплекса. Ознакомиться с содержанием, иерархией структурных элементов комплекса.

«Практический раздел» содержит практикум, включающий тематику и задания для выполнения в ходе лабораторных занятий.

«Вспомогательный раздел» содержит учебную программу по учебной дисциплине «Использование интерактивной доски в образовании детей с ОПФР.

«Раздел контроля знаний» содержит перечень вопросов к зачету к зачету и описание содержания проектного зачетного задания.

3. Соотнесите содержание УМК с расписанием, определите материалы, которые понадобятся для выполнения практических и лабораторных работ. Распечатайте заранее схемы и алгоритмы. Студенты заочной формы получения образования - составьте план самостоятельного изучения материала: определите даты, темы и вопросы для изучения, ориентируйтесь на программу учебной дисциплины. осиде исли тесно идео для изутения предпрактических и лабораторных занятий, объ<br>практических и лабораторных занятий, объ<br>иерархией структурных элементов комплекса.<br>ический раздел» содержит практикум, включитолнения в ходе

4. Приступая к изучению материала по определенной теме, соотнесите учебный материал разных разделов. Если для изучения учебного материала необходимо знание каких-либо структурных единиц из предыдущих модулей, рекомендуется сначала повторить их.

5. После освоение каждой структурной единицы целесообразно вновь вернуться к структурной схеме модуля для повторения взаимосвязей, систематизации учебного материала.

# **СОДЕРЖАНИЕ**

# **ПРАКТИЧЕСКИЙ РАЗДЕЛ Программа лабораторных занятий**

# *ЗАНЯТИЕ 1 (4 ч)*

<span id="page-4-2"></span><span id="page-4-1"></span><span id="page-4-0"></span>**Тема:** Интерактивная доска – основные характеристики. Модели применения интерактивной доски в учебном процессе

**Цель:** формировать знания студентов об основных характеристиках интерактивной доски, моделях применения интерактивной доски в учебном процессе с детьми дошкольного и школьного возраста с особенностями психофизического развития.

#### *Вопросы для обсуждения:*

1. Возможности интерактивных досок. Состав интерактивных досок, назначение их компонентов (интерактивный приемник, интерактивный стилус). Установка интерактивной доски, подключение ее к компьютеру.

2. Установка программного обеспечения интерактивной доски. Калибровка интерактивной доски.

3. Использование интерактивной доски в качестве школьной доски. Использование электронной доски в качестве интерактивного экрана для демонстрации презентаций. Использование интерактивной доски для работы с компьютерными программами. Использование программного обеспечения для разработки собственных интерактивных материалов. и компонентов (интерактивный приемник, интерактивный приемник, интерактивной доски, подключение ее к компьюте новка программного обеспечения интерактивно и доски в качестве электронной доски в качестве интерактивной доск

#### *План проведения занятия:*

1. Продемонстрировать возможности ИД в соответствии с различными моделями ее применения: работа с белой доской, презентацией, дидактической компьютерной программой.

2. Запустить программу SMART Notebook. Рассмотреть возможности основных инструментов (перо, маркер, фигуры, ластик) в режиме «белой доски».

## *Форма отчета:*

1. Разработать конспект индивидуального коррекционного или общеобразовательного занятия для детей с ОПФР с применением интерактивной доски в режимах белой доски, работы с интерактивной презентацией, дидактической программой (направление коррекционной работы или общеобразовательная область — по выбору студента).

#### *Литература:*

- 1. Быстрякова, Н. В. Информационные технологии в образовании: создание интерактивных средств обучения в среде SMART Notebook : лабораторный практикум / Н. В. Быстрякова, И. А. Турченко. – Минск : Белорус. гос. пед. унт, 2018. – 48 с.
- 2. Шарабайко, О. Г. SMART Notebook: создание интерактивных электронных образовательных ресурсов : практикум / О. Г. Шарабайко. – Минск : Белорус. гос. пед. ун-т, 2018. – 108 с.

# *ЗАНЯТИЕ 2 (4 ч)*

**Тема:** Методические приемы организации работы детей с ОПФР с интерактивной доской

**Цель:** формировать знания студентов об основных методических приемах организации работы детей с ОПФР с интерактивной доской.

## *Вопросы для обсуждения:*

1. Эргономические и санитарно-гигиенические требования к организации работы с интерактивной доской детей с ОПФР.

2. Виды интерактивных заданий и их место в учебном процессе.

## *План проведения занятия:*

1. Продемонстрировать особенности организации работы с интерактивной доской детей различных категорий с ОПФР, возможности реализации эргономические и санитарно-гигиенические требования при работе с ИД, в том числе охраны зрения, слуха.

2. Запустить программу SMART Notebook. Создать интерактивный продукт с учетом эргономические и санитарно-гигиенические требования при работе с ИД. **Например, задание на классификацию объектов: фрукты надо разместить слева, а овощи — справа.**

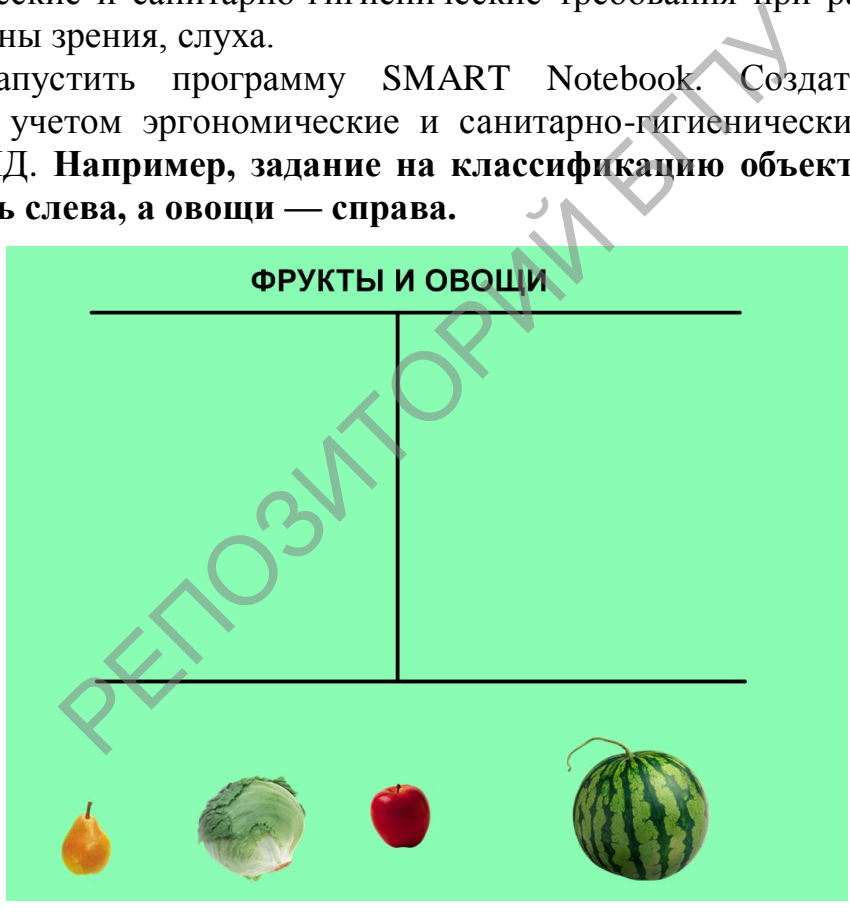

# **Ход работы**

**1. Создание фона**. Вкладка «Свойства» → сплошная заливка: цвет выбрать неяркий, бледный, например, светло-зеленый.

**2. Создание заголовка**. Инструмент «Текст» → клик левой клавишей мыши (ЛКМ) по слайду → задать параметры шрифта (панель «Шрифты»: выбрать стиль, кегль, начертание, цвет)  $\rightarrow$  набрать текст на клавиатуре: «Фрукты и овощи»  $\rightarrow$ Инструмент «Выбрать» → разместить заглавие вверху слайда по центру.

**3. Создание линий.** Инструмент «Линия» → нарисовать линии, удерживая ЛКМ → инструмент «Выбрать» → разместить линии на слайде по образцу. Отформатировать линии: выделить линии Вкладка «Свойства» → (цвет-черный).

**4. Закрепление объектов.** Выделить заглавие и линии → контекстное меню одного из объектов  $\rightarrow$  Закрепление  $\rightarrow$  Закрепить.

**5. Вставка рисунков.** Главное меню «Вставка» → Рисунок (рисунок из файла) → Выбрать папку на компьютере с рисунками, выделить в ней необходимые файлы, например, изображения двух фруктов и овощей  $\rightarrow$  Открыть. Для разгруппировки объектов кликнуть ЛКМ по свободному полю слайда. Разместить объекты на слайде по образцу  $\rightarrow$  задать необходимый размер. Удалить фон рисунка (при необходимости): выделить рисунок  $\rightarrow$  контекстное меню  $\rightarrow$ задать прозрачность рисунка. Закрепить рисунки с разрешением движения.

## *Форма отчета:*

1. Разработать конспект коррекционного или общеобразовательного занятия для детей с ОПФР с применением интерактивных материалов на классификацию объектов (возраст детей, направление коррекционной работы или общеобразовательная область, признак классификации — по выбору студента).

## *Литература:*

- 1. Быстрякова, Н. В. Информационные технологии в образовании: создание интерактивных средств обучения в среде SMART Notebook : лабораторный практикум / Н. В. Быстрякова, И. А. Турченко. – Минск : Белорус. гос. пед. унт, 2018. – 48 с.
- 2. Интегрированное и инклюзивное обучение и воспитание детей с особенностями психофизического развития : учеб.-метод. пособие / В. В. Хитрюк [и др.] ; под ред. Е. А. Лемех. – Минск : Белорус. гос. пед. ун-т,  $2018. - 144$  c. и сим.<br>
вработать конспект коррекционного или об<br>
детей с ОПФР с применением интерактив<br>
со объектов (возраст детей, направление коррек<br>
сельная область, признак классификации — по<br> **тура:**<br>
, Н. В. Информационные технол
- 3. Шарабайко, О. Г. SMART Notebook: создание интерактивных электронных образовательных ресурсов : практикум / О. Г. Шарабайко. – Минск : Белорус. гос. пед. ун-т, 2018. – 108 с.

# *ЗАНЯТИЕ 3 (4 ч)*

**Тема:** Функциональные возможности программного обеспечения для интерактивной доски

**Цель:** формировать умения студентов использовать основные функциональные возможности программного обеспечения для интерактивной доски для создания интерактивных учебных материалов.

## *Вопросы для обсуждения:*

1. Основные элементы интерфейса программного обеспечения для интерактивной доски. Панели интерактивных инструментов.

2. Установка параметров рабочего инструмента (цвет, фон, форма). Установка параметров текстовых инструментов.

3. Установка полноэкранного режима. Установка одно- и многостраничного режима работы.

## *План проведения занятия:*

1. Запустить программу SMART Notebook. Создать интерактивные учебные материалы с использованием свойств слоев изображений.. **Например, задание, позволяющее проявить скрытые изображения и надписи.**

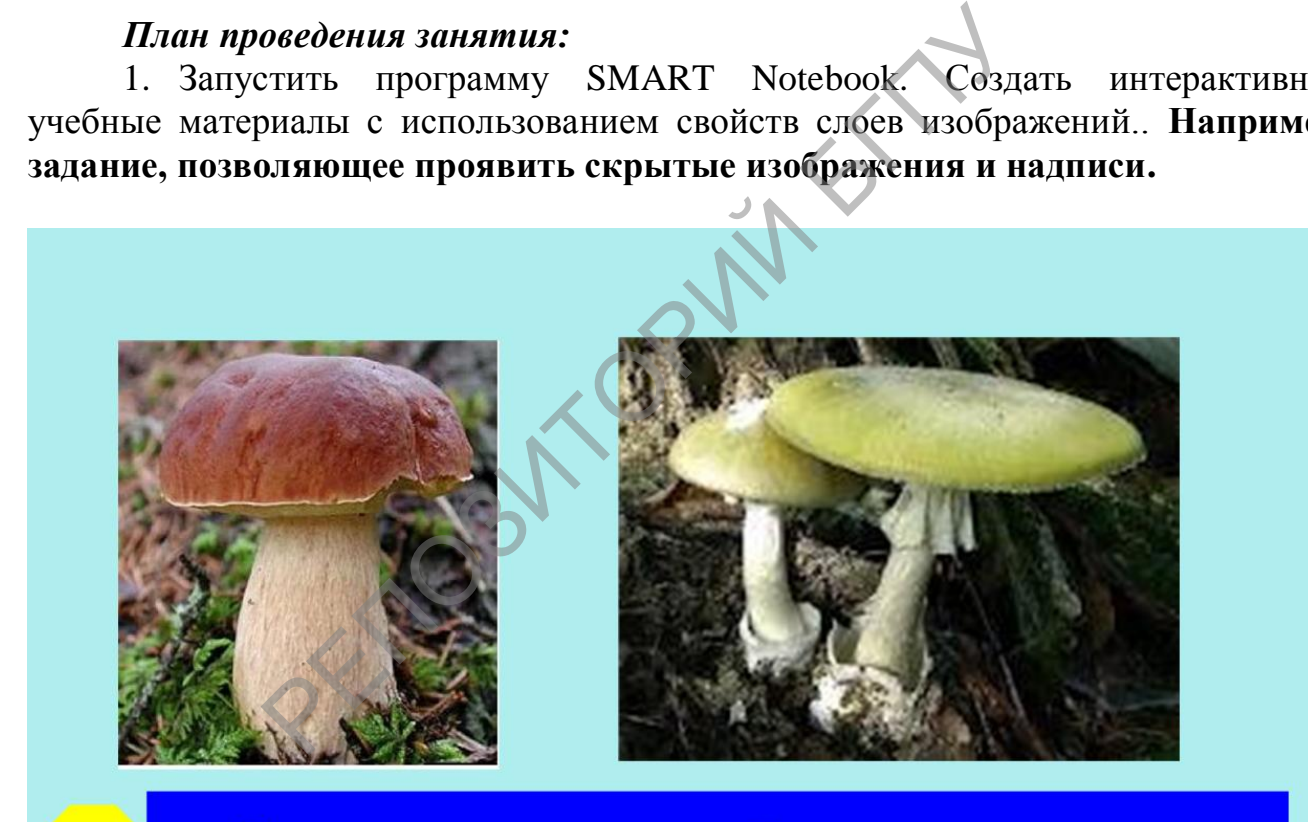

**Боровик** 

#### Бледная поганка

#### **Ход работы**

**1. Создание фона**. Вкладка «Свойства» → сплошная заливка: цвет выбрать неяркий, бледный, например, светло-голубой.

**2. Вставка рисунков.** Главное меню «Вставка» → Рисунок (рисунок из файла) → Выбрать папку на компьютере с рисунками, выделить в ней необходимые файлы, например, изображения съедобного и ядовитого грибов → Открыть. Для разгруппировки объектов кликнуть ЛКМ по свободному полю слайда. Разместить объекты на слайде по образцу  $\rightarrow$  задать необходимый размер. Удалить

фон рисунка (при необходимости): выделить рисунок  $\rightarrow$  контекстное меню  $\rightarrow$ задать прозрачность рисунка. Закрепить рисунки.

**Создание подписей**. Инструмент «Текст» → клик левой клавишей мыши (ЛКМ) по слайду → задать параметры шрифта (панель «Шрифты»: выбрать стиль, кегль, начертание, цвет) → набрать текст на клавиатуре: «Боровик», «Бледная поганка» → выбрать цвет шрифта, как и цвет фона. Выделить изображение гриба и соответствующую подпись, группировать, закрепить.

**3. Создание проверочного инструмента.** Инструмент «Фигуры» → нарисовать прямоугольник, удерживая ЛКМ → инструмент «Выбрать» → разместить прямоугольник на слайде. Отформатировать прямоугольник: выделить прямоугольник → Вкладка «Свойства» → (цвет должен быть темнее цвета фона). Разместить на слайде аналогичным образом многоугольник. Группировать эти две фигуры, во вкладке «Порядок» отправить их на задний план, задать закрепление с разрешением движения.

**В начале выполнения задания подписи грибов не видны. Ребенок пробует правильно назвать грибы, а затем, используя проверочный инструмент, может себя проверить.**

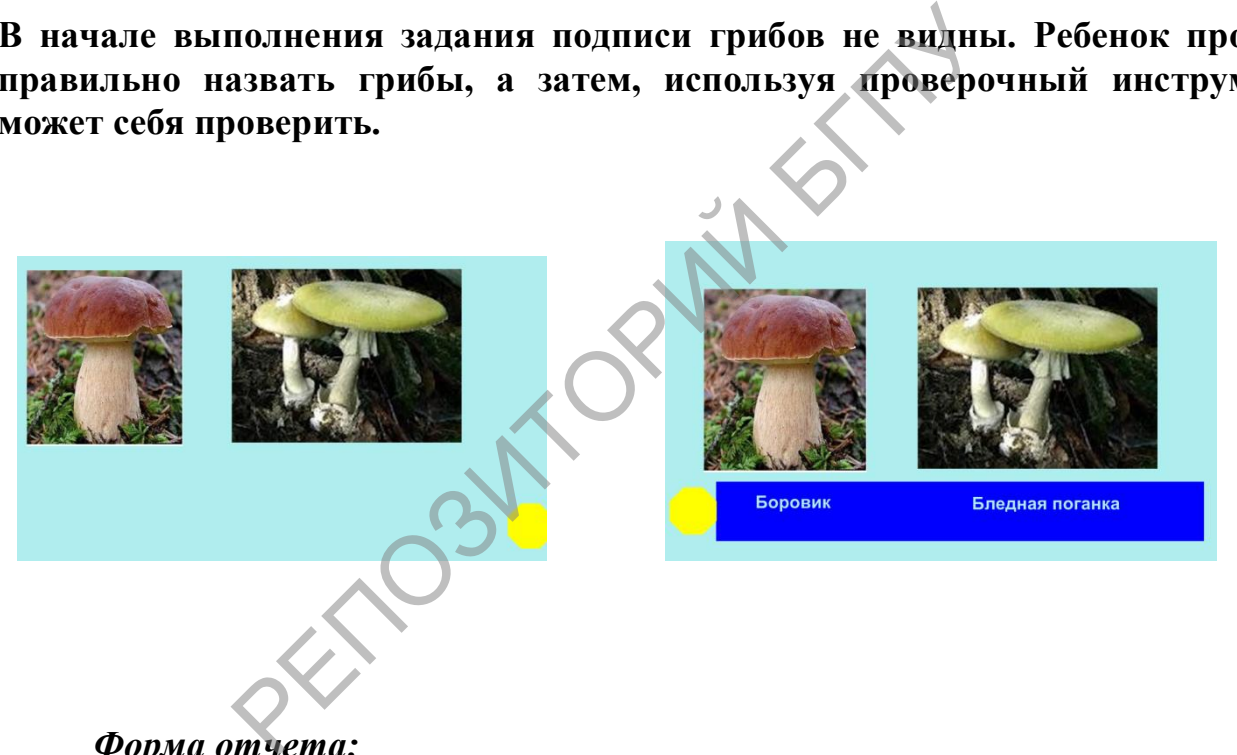

# *Форма отчета:*

1. Разработать конспект занятия для детей с ОПФР с применением интерактивных материалов со свойствами слоев объектов (сюжетная линия — по выбору студента).

#### *Литература:*

- 1. Быстрякова, Н. В. Информационные технологии в образовании: создание интерактивных средств обучения в среде SMART Notebook : лабораторный практикум / Н. В. Быстрякова, И. А. Турченко. – Минск : Белорус. гос. пед. унт, 2018. – 48 с.
- 2. Шарабайко, О. Г. SMART Notebook: создание интерактивных электронных образовательных ресурсов : практикум / О. Г. Шарабайко. – Минск : Белорус. гос. пед. ун-т, 2018. – 108 с.

# *ЗАНЯТИЯ 4–5 (8 ч)*

**Тема:** Создание учебных материалов для интерактивной доски в компьютерной среде SMART Notebook

**Цель:** формировать умения студентов создавать учебные материалы для интерактивной доски в компьютерной среде SMART Notebook.

#### *Вопросы для обсуждения:*

1. Работа со страницами. Установка параметров страницы (фон, размер).

2. Вставка объектов на страницу с использованием панели интерактивных инструментов. Установка свойств объекта (размер, форма, цвет положение) с учетом возможностей зрительного восприятия детей с ОПФР. Работа с группами объектов.

3. Работа с галереей изображений. Импорт и экспорт изображений. Работа с мультимедийными объектами.

## *План проведения занятия:*

1. Запустить программу SMART Notebook. Создать интерактивные учебные материалы с использованием эффектов анимации и включением звуковых эффектов. **Например, задание, позволяющее выделить объект с особыми свойствами (четвертый — лишний).**

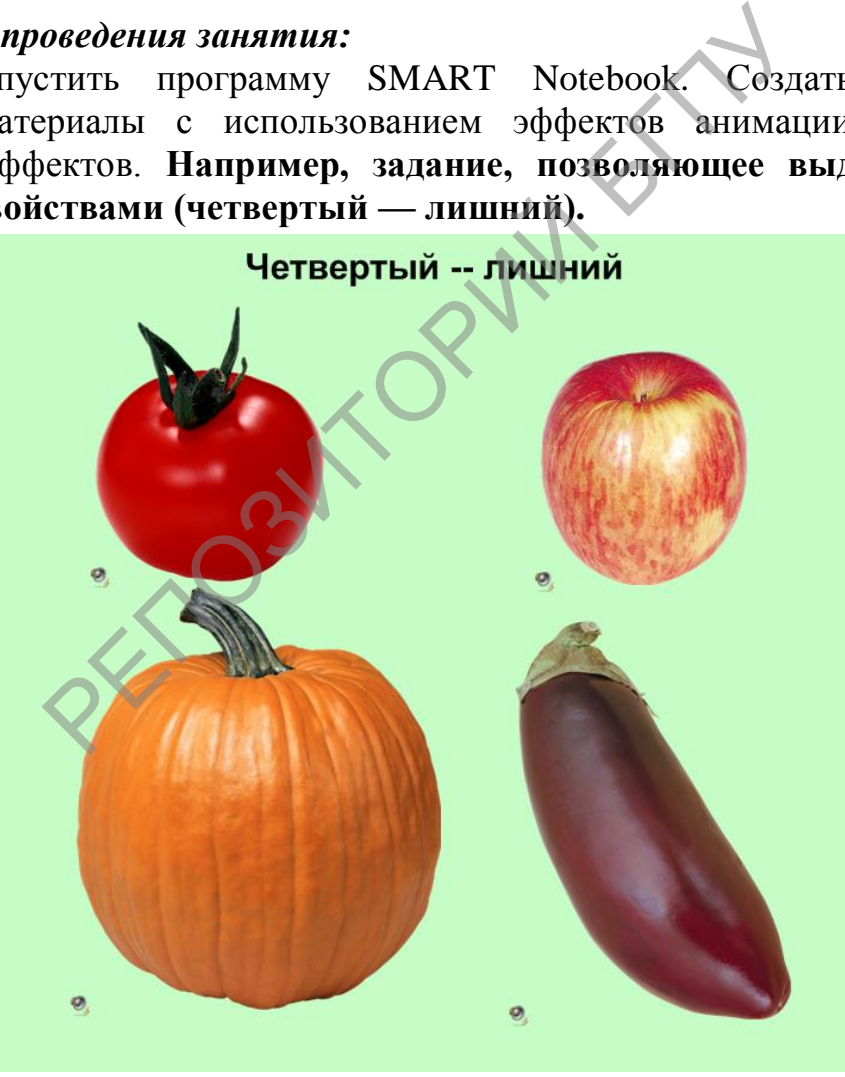

# **Ход работы**

**1. Создание фона**. Вкладка «Свойства» → сплошная заливка: цвет выбрать неяркий, бледный, например, светло-зеленый.

**2. Создание подписей**. Инструмент «Текст» → клик левой клавишей мыши (ЛКМ) по слайду → задать параметры шрифта (панель «Шрифты»: выбрать стиль, кегль, начертание, цвет) → набрать текст на клавиатуре: «Четвертый – лишний», закрепить.

**3. Вставка рисунков.** Главное меню «Вставка» → Рисунок (рисунок из файла) → Выбрать папку на компьютере с рисунками, выделить в ней необходимые файлы, например, изображения 3 овощей и одного фрукта→ Открыть. Для

разгруппировки объектов кликнуть ЛКМ по свободному полю слайда. Разместить объекты на слайде по образцу → задать необходимый размер. Удалить фон рисунка (при необходимости): выделить рисунок  $\rightarrow$  контекстное меню  $\rightarrow$  задать прозрачность рисунка. Закрепить рисунки.

**4. Создание эффектов анимации.** Для каждого изображения вкладка «Свойства» → анимация объекта (на левой боковой панели). Выбрать вариант анимации, например, для овощей «исчезновение», для фрукта  $\rightarrow$  изменение размеров; выбрать скорость реализации эффекта анимации и способ реализации → при щелчке мышью на объекте.

**5. Вставка звука.** Для каждого изображения вкладка «Свойства» → звук. Выбрать соответствующие звуки из задание подготовленного каталога: для  $\phi$ рукта  $\rightarrow$  «правильно», для овощей  $\rightarrow$  «попробуй еще раз». Выбрать способ активизации звукового сообщения, например, при щелчке по угловому значку. **6. Закрепление объектов.** Закрепить по отдельности все изображения.

**В начале выполнения задания видны все изображения овощей и фруктов. Ребенок кликает по объектам, пытаясь определить лишний. При правильном выборе (фрукт) изображение увеличивается в размерах, при неверном (овощи) — изображение исчезает с экрана, при щелчке по угловому значку слышен соответствующий комментарий.**  иниции современия в соронии современия в современия в совении с в совении в совении в совения в совения в советствующие звуки из задание подготовления для овощей  $\rightarrow$  «попробуй еще разукового сообщения, например, при щелч

2. Создать интерактивные учебные материалы с использованием эффектов анимации и включением звуковых эффектов, других функциональных возможностей компьютерной среды SMART Notebook (занятие 5).

# *Форма отчета:*

2. Разработать конспект занятия с применением всех функциональных возможностей компьютерной среды SMART Notebook.

# *Литература:*

- 1. Быстрякова, Н. В. Информационные технологии в образовании: создание интерактивных средств обучения в среде SMART Notebook : лабораторный практикум / Н. В. Быстрякова, И. А. Турченко. – Минск : Белорус. гос. пед. унт, 2018. – 48 с.
- 2. Шарабайко, О. Г. SMART Notebook: создание интерактивных электронных образовательных ресурсов : практикум / О. Г. Шарабайко. – Минск : Белорус. гос. пед. ун-т, 2018. – 108 с.

#### <span id="page-11-0"></span>**Электронные мультимедийные материалы для проведения лабораторных занятий**

Электронные мультимедийные материалы для проведения лабораторных занятий представлены в полной версии УМК, размещенной на кафедре коррекционноразвивающих технологий, корпус № 7 БГПУ, ауд. 507.

РЕПОЗИТОРИЙ БТТТ

# **РАЗДЕЛ КОНТРОЛЯ ЗНАНИЙ**

#### **Вопросы для подготовки к зачету**

- <span id="page-12-1"></span><span id="page-12-0"></span>1. Сравните характеристики различных интерактивных досок.
- 2. Охарактеризуйте состав интерактивных досок, назначение их компонентов (интерактивный приемник, интерактивный стилус).
- 3. Опишите процесс установки интерактивной доски, подключения ее к компьютеру.
- 4. Опишите процесс установки программного обеспечения интерактивной доски.
- 5. Продемонстрируйте процесс калибровки интерактивной доски.
- 6. Охарактеризуйте области применения интерактивной доски в образовании детей с ОПФР.
- 7. Опишите эргономические и санитарно-гигиенические требования к организации работы с интерактивной доской детей с ОПФР.
- 8. Продемонстрируйте методические приемы организации работы детей с ОПФР с интерактивной доской.
- 9. Охарактеризуйте модели применения интерактивной доски в учебном процессе.
- 10.Продемонстрируйте процесс установки рабочего инструмента, цвета, фона, формы объекта интерактивной доски.
- 11.Продемонстрируйте процесс установки параметров текстовых инструментов интерактивной доски.
- 12.Продемонстрируйте процесс установки полноэкранного, одно- и многостраничного режима работы интерактивной доски.
- 13.Продемонстрируйте приемы работы с панелями интерактивных инструментов интерактивной доски в программах пакета Microsoft Office.
- 14.Продемонстрируйте приемы работы со страницами (вставка, дублирование, установка параметров) интерактивной доски.
- 15.Продемонстрируйте приемы работы с объектами (вставка, установка свойств) интерактивной доски, с учетом особенностей зрительного восприятия детей с ОПФР. щии работы с интерактивной доской детей с OI<br>интерактивной доской.<br>интерактивной доской.<br>еризуйте модели применения интерактивной<br>енторируйте процесс установки рабочего инстр<br>инстрируйте процесс установки паранностируйте
- 16.Продемонстрируйте приемы работы с мультимедийными объектами на странице интерактивной доски.

# **Проектное зачетное задание**

<span id="page-12-2"></span>Разработать конспект коррекционного или общеобразовательного занятия (урока) для детей с ОПФР с применением учебных материалов для интерактивной доски, созданных с использованием функциональных возможностей компьютерной среды SMART Notebook (возраст детей, направление коррекционной работы или общеобразовательная область, общеобразовательный предмет — по выбору студента).

# <span id="page-13-1"></span><span id="page-13-0"></span>**ВСПОМОГАТЕЛЬНЫЙ РАЗДЕЛ Учебная программа**

Учреждение образования «Белорусский государственный педагогический университет имени Максима Танка»

**УТВЕРЖДАЮ** Проректор по учесном и в следу делом и в следу Респетание Респетание Респетание В С С С С В ОБРАЗОВАНИЕ ИНТЕРАКТИВНОЙ ДОСК В ОБРАЗОВАНИИ ДЕТЕЙ С ОСОБЕННОСТЯМ ПСИХОФИЗИЧЕСКОГО РАЗВИТИЯ Учебная программа учреждения высшего  $ADAC$ 

**IK3EMILIND** 

2016 г.

Учебная программа составлена на основе образовательного стандарта высшего<br>Учебная программа составлена но специальности 1-03 03 07 «Тифлопедагогиха» Учебная программа составлена на основе образовательного стандарта высшего<br>образования первой ступени по специальности 1-03 03 07 «Тифлопедагогика» образования первои ступени по плана

СОСТАВИТЕЛИ:<br>О.В. Даливеля, заведующий кафедрой тифлопедагогики факультета специального государственный «Белорусский я, заведующий каренрования<br>учреждения образования образования учреждения образования «Белорусский государственный учреждения образования «Белорусский государственный

наук, доцент;<br>В.В. Гордейко, старший преполаватель кафедры тифлопедагогики факультета образования учреждения образования специального специального образования учреждения образования<br>государственный педагогический университет имени Максима Танка»

ндовано к утверждению:<br>  $M_2$  14 от 19.05.2016 г.)<br>  $M_3$  кафедрой *— След С. В. Даливеля*<br>
акультета специального образования протокол № 11 сталь

Оформление учебной программы и сопровождающих ее материалов действующим требованиям Министерства образования Республики Беларусь соответствует

Методист УМУ БГПУ

А.В.Виноградова

# **ПОЯСНИТЕЛЬНАЯ ЗАПИСКА**

Учебная дисциплина по выбору «Использование интерактивной доски в образовании детей с ОПФР» предназначена для студентов педагогических вузов, обучающихся по специальностям: 1-03 03 01 «Логопедия», 1-03 03 06 «Сурдопедагогика», 1-03 03 07 «Тифлопедагогика», 1-03 03 08 «Олигофренопедагогика», и является составной частью системы специальных дисциплин, изучение которых обеспечивает подготовку студентов к работе с современными техническими средствами обучения в системе коррекционнопедагогической работы с детьми с особенностями психофизического развития (ОПФР).

Использование компьютерных технологий интерактивных средств обучения (интерактивная доска) предоставляет педагогу возможность повышения качества процесса обучения за счет повышения мотивации учащихся с ОПФР, использования новых форм визуально-динамичного предъявления учебных материалов и взаимодействия с ними. доска) предоставляет педагогу возможность и<br>иния за счет повышения мотивации уча<br>новых форм визуально-динамичного предт<br>заимодействия с ними.<br>**Ебной дисциплины** — формирование у студент<br>етического и практического использ

**Цель учебной дисциплины —** формирование у студентов компетентности в области теоретического и практического использования интерактивной доски в своей профессиональной деятельности, для активизации познавательной деятельности детей с ОПФР.

#### **Задачи учебной дисциплины:**

- формировать представления о возможностях разработки учебнометодических комплексов в условиях использования новых информационных интерактивных технологий;
- формировать представления об основных функциональных возможностях интерактивной доски;
- формировать практические умения применения интерактивной доски в процессе обучения детей с ОПФР.

Учебная дисциплина по выбору «Использование интерактивной доски в образовании детей с ОПФР» базируется на содержании учебной дисциплины «Информационные технологии в специальном и инклюзивном образовании» и связана с учебными дисциплинами «Коррекционная педагогика», «Основы специальной методики обучения и воспитания», «Основы методики коррекционно-развивающей работы».

Программа учебной дисциплины по выбору реализуется посредством организации лабораторных занятий. Организация и методика проведения лабораторных занятий строится с учетом реализации возможности формирования у студентов практических навыков и умений по использованию специальных аппаратно-технических средств и программного обеспечения в учебновоспитательном процессе для детей с особенностями психофизического развития.

Используемые формы и методы самостоятельной работы: индивидуальное и групповое выполнение проектов, связанных с применением интерактивной доски в обучении и воспитании детей с особенностями психофизического развития. Рекомендуется разработать систему индивидуальных проектных заданий, которые студент должен выполнять на основе образцов, рассмотренных на лекциях и практически занятиях.

Программа учебной дисциплины «Использование интерактивной доски в образовании детей с ОПФР» должна обеспечивать формирование у студентов академических, социально-личностных и профессиональных компетенций.

Требования к *академическим* компетенциям

Студент должен:

АК-1. Уметь применять базовые научно-теоретические знания для решения теоретических и практических задач.

АК-7. Иметь навыки, связанные с использованием технических устройств, управлением информацией и работой с компьютером. и практических задач.<br>
неть навыки, связанные с использованием техни<br>
пформацией и работой с компьютером<br>
ия к *социально-личностным* компетенциям<br>
полжен:<br>
бладать способностью к межличностным комму<br>
ладеть навыками здор

Требования к *социально-личностным* компетенциям

Студент должен:

СЛК-3. Обладать способностью к межличностным коммуникациям.

СЛК-4. Владеть навыками здоровьесбережения.

Требования к *профессиональным* компетенциям

Студент должен:

Обучающая деятельность

ПК-4-О. Осуществлять оптимальный отбор и эффективно реализовывать технологии обучения.

ПК-5-О. Организовывать и проводить учебные занятия различных видов. Воспитательная деятельность:

ПК-2-В. Использовать оптимальные методы, формы, средства воспитания.

ПК-7-В. Организовывать профориентацию и профконсультацию детей с особенностями психофизического развития.

Развивающая деятельность:

ПК-2-Р. Развивать навыки самостоятельной работы обучающихся с учебной, справочной, научной литературой и другими источниками информации.

ПК-7-Р. Реализовывать коррекционно-развивающую работу в учреждениях образования разных типов.

Ценностно-ориентационная деятельность:

ПК-5-ЦО. Организовывать целостный педагогический процесс с учетом современных образовательных технологий и педагогических инноваций.

ПК-7-ЦО. Обеспечивать реализацию прав детей с особенностями психофизического развития в сфере образования.

Требования к компетенциям по данной учебной дисциплине находят выражение в знаниях и умениях, которыми должны овладеть студенты.

В результате изучения учебной дисциплины студент должен *знать:*

- основные характеристики интерактивных досок, используемых в системе образования;
- основные функциональные возможности программного обеспечения интерактивной доски;
- области применения интерактивной доски в образовании детей с ОПФР;
- санитарно-гигиенические требования к организации работы с интерактивной доской детей с ОПФР;
- методические приемы проведения учебных занятий с использованием интерактивной доски.

В результате изучения учебной дисциплины студент должен *уметь:*

- разрабатывать учебные материалы для использования их с интерактивной доской в процессе обучения и воспитания детей с ОПФР;
- использовать интерактивную доску в обучении и воспитании детей с ОПФР.

В результате изучения учебной дисциплины студент должен *владеть:*

– методикой организации работы детей с ОПФР с интерактивной доской.

Общее количество учебного времени, выделяемого на изучение данной учебной дисциплины, составляет 40 часов. Аудиторных часов 20, из них 20 часов отводится на лабораторные занятия. На самостоятельную работу студентов по темам отведено 20 часов. Заочная форма получения образования – 4 часа, из них 4 часа – лабораторные занятия. Итоговый контроль по учебной дисциплине «Использование интерактивной доски в образовании детей с ОПФР» проводится в форме зачета в восьмом семестре. В процессе обучения и воспитания детей с ОПФ<br>зовать интерактивную доску в обучении и во<br>тате изучения учебной дисциплины студент долж<br>кой организации работы детей с ОПФР с интерак<br>оличество учебного времени, выделяемого н

#### **СОДЕРЖАНИЕ УЧЕБНОГО МАТЕРИАЛА**

#### *Тема 1. Интерактивная доска – основные характеристики*

Классификация интерактивных досок. Сравнительные характеристики различных интерактивных досок.

Состав интерактивных досок, назначение их компонентов (интерактивный приемник, интерактивный стилус). Установка интерактивной доски, подключение ее к компьютеру. Требования к оборудованию, входящему в интерактивный комплект.

Работа с проектором (подключение и настройка, экономичный режим, исправление трапецеидальных искажений, шторка, включение-выключение, срок службы лампы). Установка программного обеспечения интерактивной доски. Калибровка интерактивной доски.

# *Тема 2. Модели применения интерактивной доски в учебном процессе*

Использование интерактивной доски в качестве школьной доски. Использование электронной доски в качестве интерактивного экрана для демонстрации презентаций. Использование интерактивной доски для работы с компьютерными программами. Использование программного обеспечения для разработки собственных интерактивных материалов. Использование интерактивных досок в дистанционном обучении. и применения интерактивной ооски в учестве<br>и применения интерактивной ооски в учестве<br>электронной доски в качестве интеракти<br>презентаций. Использование интерактивной дости программами. Использование программного<br>собственн

# *Тема 3. Методические приемы организации работы детей с ОПФР с интерактивной доской*

Области применения интерактивной доски в образовании детей с ОПФР. Эргономические и санитарно-гигиенические требования к организации работы с интерактивной доской детей с ОПФР.

Проектирование урока с использованием интерактивной доски. Типы интерактивных заданий и их место в учебном процессе.

#### *Тема 4. Функциональные возможности программного обеспечения для интерактивной доски*

Основные элементы интерфейса программного обеспечения для интерактивной доски. Панели интерактивных инструментов. Установка параметров рабочего инструмента (цвет, фон, форма). Установка параметров текстовых инструментов. Установка полноэкранного режима. Установка одно- и многостраничного режима работы.

Работа с панелями интерактивных инструментов в программах пакета Microsoft Office. Создание экранных комментариев.

#### *Тема 5. Создание учебных материалов для интерактивной доски в компьютерной среде SMART Notebook*

Работа со страницами. Вставка страницы. Вставка дубликата страницы. Вставка снимка рабочего стола в качестве новой страницы. Установка параметров страницы (фон, размер).

Вставка объектов на страницу с использованием панели интерактивных инструментов. Установка свойств объекта (размер, форма, цвет положение) с учетом возможностей зрительного восприятия детей с ОПФР. Работа с группами объектов.

Работа с галереей изображений. Импорт и экспорт изображений. Импорт документов Microsoft Office, документов формата PDF. Работа с мультимедийными объектами.

репервей изображений. Импорт и экспорт изо

# УЧЕБНО-МЕТОДИЧЕСКАЯ КАРТА УЧЕБНОЙ ДИСЦИПЛИНЫ «Использование интерактивной доски в образовании детей с ОПФР» (дневная форма получения образования)

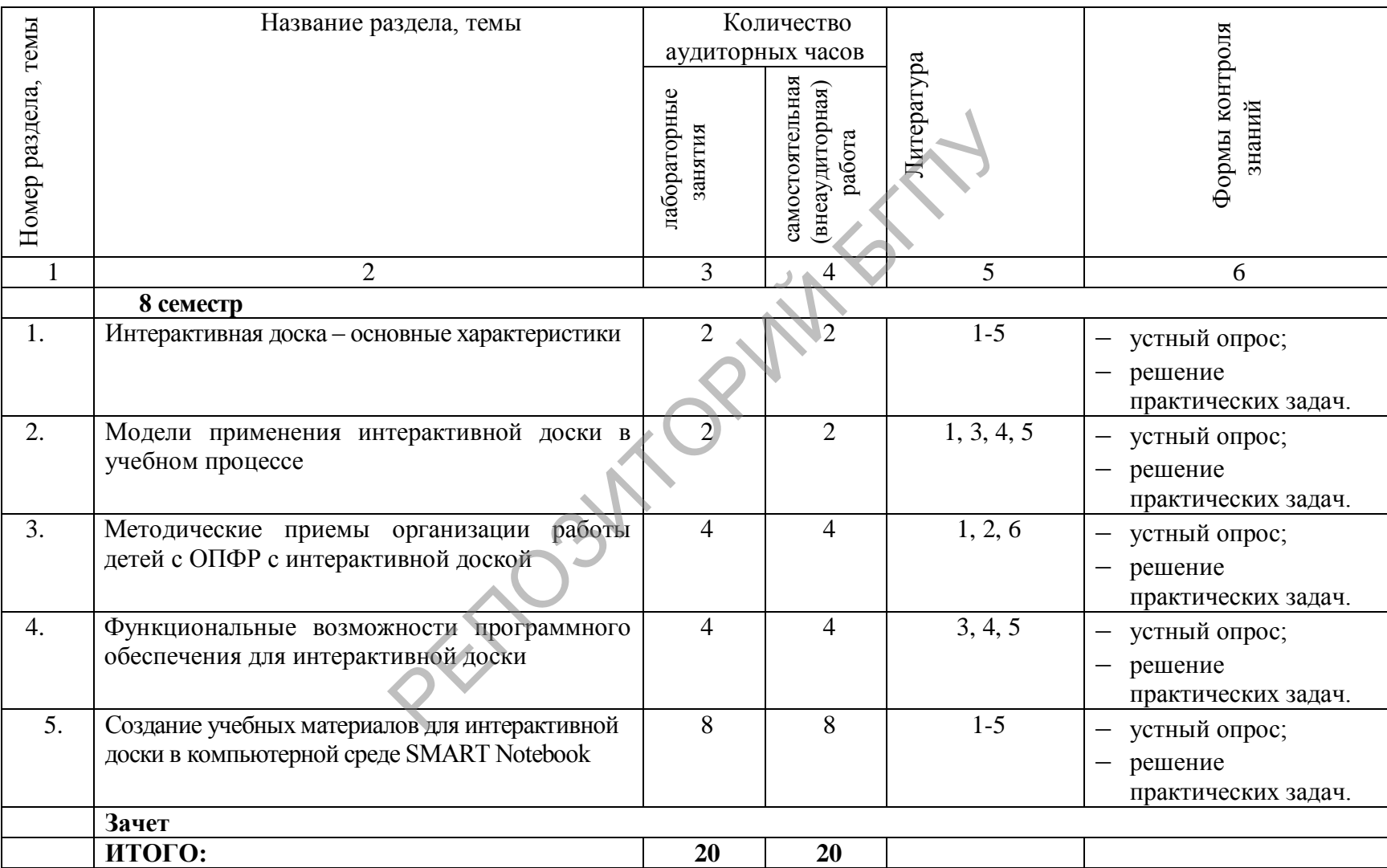

# УЧЕБНО-МЕТОДИЧЕСКАЯ КАРТА УЧЕБНОЙ ДИСЦИПЛИНЫ «Использование интерактивной доски в образовании детей с ОПФР» (заочная форма получения образования)

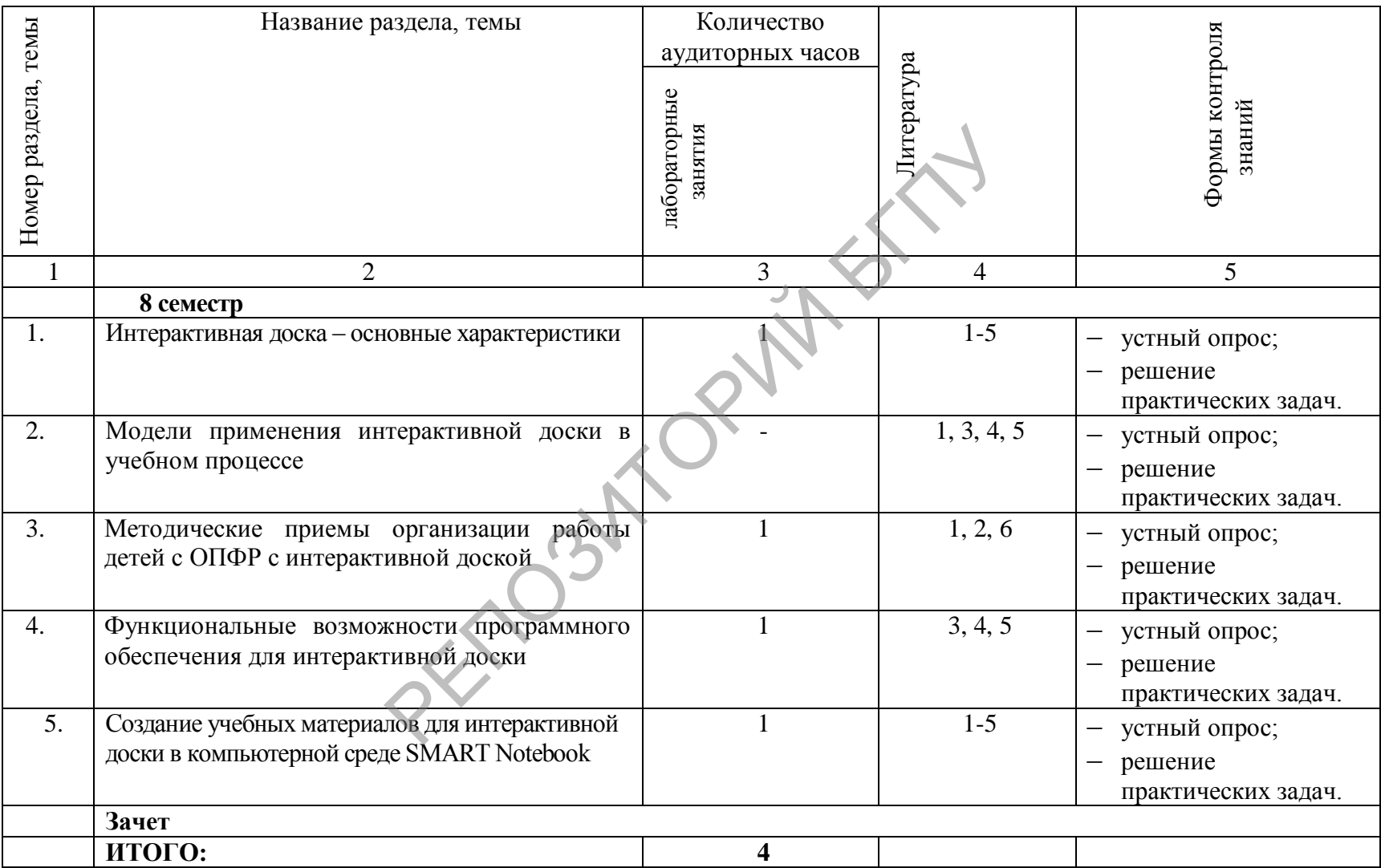

# **ИНФОРМАЦИОННО-МЕТОДИЧЕСКАЯ ЧАСТЬ**

# **ОСНОВНАЯ ЛИТЕРАТУРА**

1. Брыксина, О.Ф. Интерактивная доска в начальной школе: учебно-метод. пособие / О.Ф. Брыксина. – М.: Дрофа, 2012. –160 с.

2. Брыксина, О.Ф. Интерактивная доска на уроке: Как оптимизировать образовательный процесс / О.Ф. Брыксина. – Волгоград: Учитель, 2013. – 112 с.

3. Интерактивная доска в школе / Е.А. Голодов, И.В. Гроцкая, В.С. Бельченко. – Волгоград: Учитель, 2011. – 88 с.

4. Интерактивные доски и их использование в учебном процессе: учебное пособие для студентов высших учебных заведений, а также для работников учреждений постдипломного образования, реализующих профессиональные образовательные программы подготовки и повышения квалификации педагогов / М.А. Горюнова, Т.В. Семенова, М.Н. Солоневичева; Российская академия образования, Институт педагогического образования, Лаборатория информатизации непрерывного педагогического образования. – СПб.: БХВ-Петербург, 2010. – 336 с.

5. Калитин, С.В. Интерактивная доска. Практика эффективного применения в школах, колледжах и вузах / С.В. Калитин. – М.: СОЛОН-ПРЕСС, 2013. – 192 с.

6. Кислякова, Ю.Н. Методические рекомендации по использованию мультимедийных средств обучения в специальном образовании / Ю.Н. Кислякова, Т.В. Лисовская. – Минск: Изд-во «Четыре четверти», 2010. – 52 с.

7. Быстрякова, Н.В. Создание интерактивного образовательного продукта: лабораторный практикум / Н.В. Быстрякова, И.А. Турченко. — Минск : ИВЦ Минфина, 2017. — 31 с.

РЕПОЗИТОРИЙ

#### **Перечень рекомендуемых средств диагностики результатов учебной деятельности**

Основными средствами диагностики усвоения знаний и овладения необходимыми умениями и навыками по дисциплине по выбору «Использование интерактивной доски в образовании детей с ОПФР» являются:

- устный опрос;
- решение практических задач.

РЕПОЗИТОРИЙ БАТИ

## **Методические рекомендации по организации и выполнению самостоятельной работы студентов по учебной дисциплине**

Самостоятельная работа студентов по учебной дисциплине по выбору «Использование интерактивной доски в образовании детей с ОПФР» включает:

– изучение материалов литературных источников с последующим самоконтролем;

– подготовку к лабораторным занятиям, выполнение учебных заданий;

– подготовку к зачету.

РЕПОЗИТОРИЙ БГТ.

# **СПИСОК РЕКОМЕНДУЕМОЙ ЛИТЕРАТУРЫ**

#### **Основная литература**

- <span id="page-25-0"></span>1. Быстрякова, Н. В. Информационные технологии в образовании: создание интерактивных средств обучения в среде SMART Notebook : лабораторный практикум / Н. В. Быстрякова, И. А. Турченко. – Минск : Белорус. гос. пед. унт, 2018. – 48 с.
- 2. Интегрированное и инклюзивное обучение и воспитание детей с особенностями психофизического развития : учеб.-метод. пособие / В. В. Хитрюк [и др.] ; под ред. Е. А. Лемех. – Минск : Белорус. гос. пед. ун-т,  $2018. - 144$  c.
- 3. Киселев, Г. М. Информационные технологии в педагогическом образовании : учебник / Г. М. Киселев, Р. В. Бочкова. – М. : Дашков и К., 2012. – 308 с.
- 4. Шарабайко, О. Г. SMART Notebook: создание интерактивных электронных образовательных ресурсов : практикум / О. Г. Шарабайко. – Минск : Белорус. гос. пед. ун-т, 2018. – 108 с.
- 5. Шарабайко, О. Г. SMART Notebook: создание интерактивных электронных образовательных ресурсов (на примере создания учебных материалов для уроков музыки) : практикум / О. Г. Шарабайко. – Минск : Белорус. гос. пед. унт, 2018. – 104 с. ТЕНЫХ ресурсов: практикум / О. 1. Шараоаико<br>-т, 2018. – 108 с.<br>, О. Г. SMART Notebook: создание интерактивных ресурсов (на примере создания учебными): практикум / О. Г. Шарабайко. – Минск : 1<br>)4 с.<br>Дополнительная литерат

# **Дополнительная литература**

- 1. Информационно-коммуникационные технологии для детей с особыми образовательными потребностями : учеб. пособие. В 2 ч. Ч. 1 / сост.: В. Э. Гаманович, В. В. Радыгина, И. И. Раку ; науч. ред. С. М. Кайсын, Т. И. Мороз. – Минск : Минск. гос. ин-т развития образования, 2014. – 122 с.
- 2. Информационно-коммуникационные технологии для детей с особыми образовательными потребностями : учеб. пособие. В 2 ч. Ч. 2 / сост.: В. Э. Гаманович, В. В. Радыгина, И. И. Раку ; науч. ред. С. М. Кайсын, Т. И. Мороз. – Минск : Минск. гос. ин-т развития образования, 2014. – 122 с.
- 3. Кислякова, Ю. Н. Методические рекомендации по использованию мультимедийных средств обучения в специальном образовании / Ю. Н. Кислякова, Т. В. Лисовская. – Минск: Изд-во «Четыре четверти», 2010. – 52 с.

# **С ПОЛНОЙ ВЕРСИЕЙ УМК МОЖНО ОЗНАКОМИТЬСЯ НА КАФЕДРЕ КОРРЕКЦИОННО-РАЗВИВАЮЩИХ ТЕХНОЛОГИЙ (УЧ. КОРПУС № 7 БГПУ, АУД. 507)**